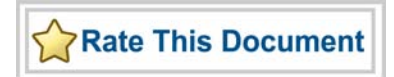

# *Actel SmartFusion™ MSS GPIO Driver User's Guide*

*Version 2.0*

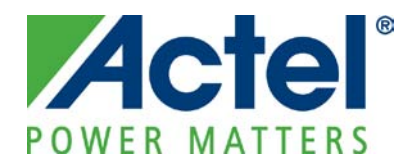

### **Actel Corporation, Mountain View, CA 94043**

© 2009 Actel Corporation. All rights reserved.

Printed in the United States of America

Part Number: 50200188-1

Release: February 2010

No part of this document may be copied or reproduced in any form or by any means without prior written consent of Actel.

Actel makes no warranties with respect to this documentation and disclaims any implied warranties of merchantability or fitness for a particular purpose. Information in this document is subject to change without notice. Actel assumes no responsibility for any errors that may appear in this document.

This document contains confidential proprietary information that is not to be disclosed to any unauthorized person without prior written consent of Actel Corporation.

#### Trademarks

Actel, Actel Fusion, IGLOO, Libero, Pigeon Point, ProASIC, SmartFusion and the associated logos are trademarks or registered trademarks of Actel Corporation. All other trademarks and service marks are the property of their respective owners.

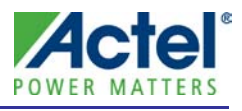

# **Table of Contents**

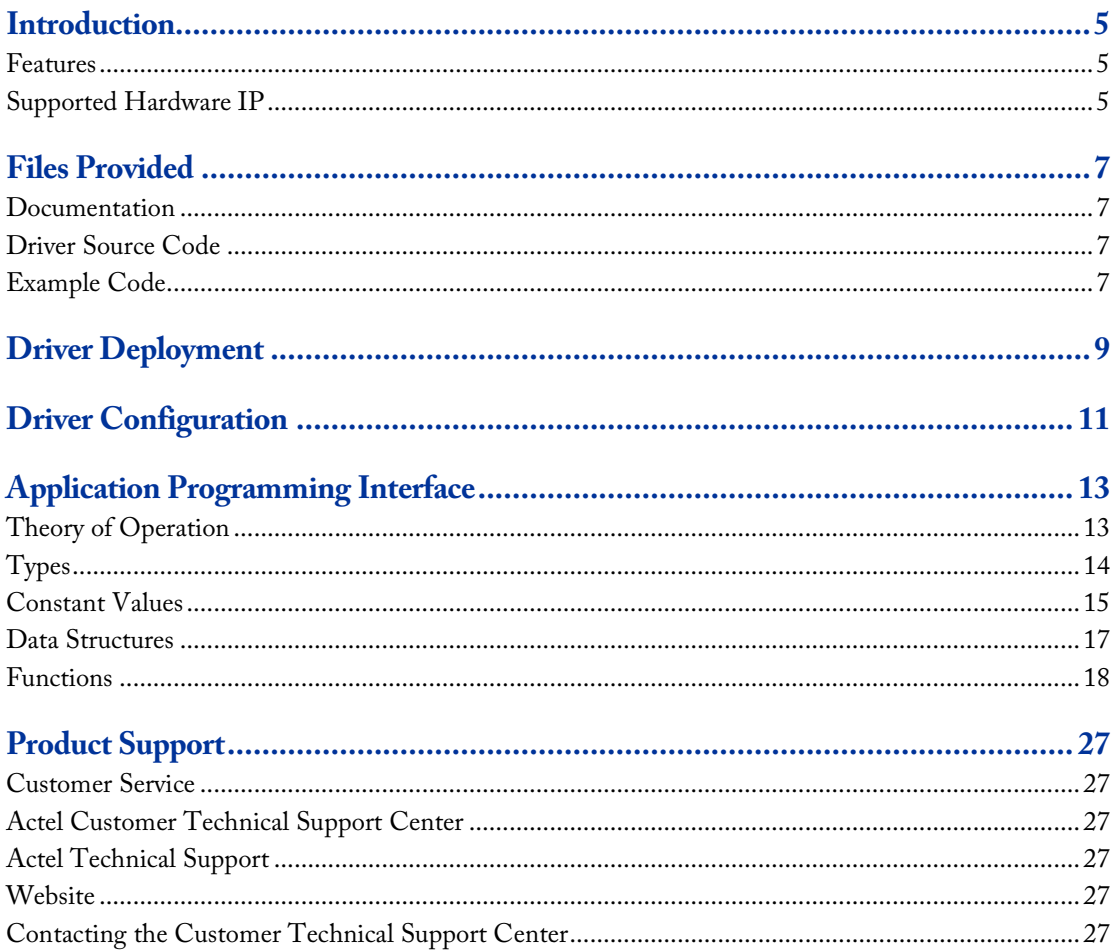

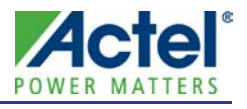

# <span id="page-4-0"></span>Introduction

The SmartFusion™ microcontroller subsystem (MSS) includes a block of 32 general purpose input/outputs (GPIO). This software driver provides a set of functions for controlling the MSS GPIO block as part of a bare metal system where no operating system is available. This driver can be adapted for use as part of an operating system but the implementation of the adaptation layer between this driver and the operating system's driver model is outside the scope of this driver.

## <span id="page-4-1"></span>Features

The MSS GPIO driver provides the following features:

- Support for configuring the operating modes of each individual GPIO port
- Support for setting and reading the state of the GPIO outputs
- Support for reading the state of the GPIO inputs
- Support for enabling, disabling and clearing GPIO interrupts

The MSS GPIO driver is provided as C source code.

# <span id="page-4-2"></span>Supported Hardware IP

The MSS GPIO bare metal driver can be used with Actel's MSS\_GPIO IP version 0.6 or higher, included in the SmartFusion MSS.

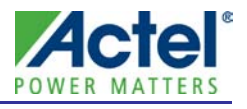

# <span id="page-6-0"></span>Files Provided

The files provided as part of the MSS GPIO driver fall into three main categories: documentation, driver source code, and example projects. The driver is distributed via the Actel Firmware Catalog, which provides access to the documentation for the driver, generates the driver's source files into an application project, and generates example projects that illustrate how to use the driver. The Actel Firmware Catalog is available from the Actel website: [www.actel.com/products/software/firmwarecat/default.aspx.](http://www.actel.com/products/software/firmwarecat/default.aspx)

## <span id="page-6-1"></span>Documentation

The Actel Firmware Catalog provides access to these documents for the driver:

- User's guide (this document)
- A copy of the license agreement for the driver source code
- Release notes

## <span id="page-6-2"></span>Driver Source Code

The Actel Firmware Catalog generates the driver's source code into the *drivers\mss\_gpio* subdirectory of the selected software project directory. The files making up the driver are detailed below.

#### mss\_gpio.h

This header file contains the public application programming interface (API) of the MSS GPIO software driver. This file should be included in any C source file that uses the MSS GPIO software driver.

#### mss\_gpio.c

This C source file contains the implementation of the MSS GPIO software driver.

# <span id="page-6-3"></span>Example Code

The Actel Firmware Catalog provides access to example projects illustrating the use of the driver. Each example project is self-contained and is targeted at a specific processor and software toolchain combination. The example projects are targeted at the FPGA designs in the hardware development tutorials supplied with Actel's development boards. The tutorial designs may be found on th[e Actel Development Kit](http://www.actel.com/products/hardware) web page [\(www.actel.com/products/hardware\)](http://www.actel.com/products/hardware).

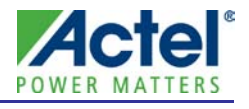

# <span id="page-8-0"></span>Driver Deployment

This driver is intended to be deployed from the Actel Firmware Catalog into a software project by generating the driver's source files into the project directory. The driver uses the SmartFusion Cortex Microcontroller Software Interface Standard – Peripheral Access Layer (CMSIS-PAL) to access MSS hardware registers. You must ensure that the SmartFusion CMSIS-PAL is either included in the software toolchain used to build your project or is included in your project. The most up-to-date SmartFusion CMSIS-PAL files can be obtained using the Actel Firmware Catalog.

The following example shows the intended directory structure for a SoftConsole ARM® Cortex™-M3 project targeted at the SmartFusion MSS. This project uses the MSS GPIO and MSS Watchdog drivers. Both of these drivers rely on SmartFusion CMSIS-PAL for accessing the hardware. The contents of the *drivers* directory result from generating the source files for each driver into the project. The contents of the *CMSIS* directory result from generating the source files for the SmartFusion CMSIS-PAL into the project.

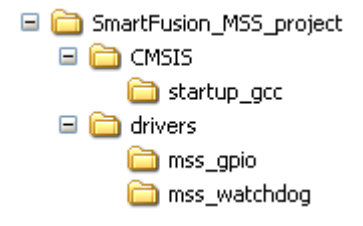

Figure 1 · SmartFusion MSS Project Example

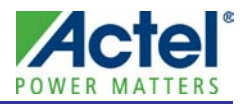

# <span id="page-10-0"></span>Driver Configuration

The configuration of all features of the MSS GPIOs is covered by this driver with the exception of the SmartFusion IOMUX configuration. SmartFusion allows multiple non-concurrent uses of some external pins through IOMUX configuration. This feature allows optimization of external pin usage by assigning external pins for use by either the microcontroller subsystem or the FPGA fabric. The MSS GPIO ports 0 to 15 share SmartFusion device external pins with the FPGA fabric via an IOMUX. The MSS GPIO ports 0 to 15 can alternatively be routed to the FPGA fabric. The MSS GPIO ports 16 to 31 share external pins with other MSS peripherals via an IOMUX. The MSS GPIO ports 16 to 31 can alternatively be routed to the FPGA fabric through a separate IOMUX. These IOMUXes are configured using the MSS configurator tool. You must ensure that the MSS GPIOs are enabled and configured in the MSS configurator tool if you wish to use them. For more information on IOMUXes, refer to the IOMUX section of the *SmartFusion Microcontroller Subsystem (MSS) User's Guide*.

The base address, register addresses, and interrupt number assignment for the MSS GPIO block are defined as constants in the SmartFusion CMSIS-PAL You must ensure that the SmartFusion CMSIS-PAL is either included in the software toolchain used to build your project or is included in your project.

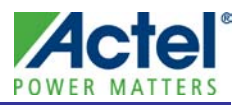

<span id="page-12-0"></span>This section describes the driver's API. The functions and related data structures described in this section are used by the application programmer to control the MSS GPIO peripheral from the user's application.

## <span id="page-12-1"></span>Theory of Operation

The MSS GPIO driver functions are grouped into the following categories:

- **Initialization**
- Configuration
- Reading and setting GPIO state
- Interrupt control

#### Initialization

The MSS GPIO driver is initialized through a call to the *MSS\_GPIO\_init()* function. The *MSS\_GPIO\_init()* function must be called before any other MSS GPIO driver functions can be called.

#### **Configuration**

Each GPIO port is individually configured through a call to the *MSS\_GPIO\_config()* function. Configuration includes deciding if a GPIO port will be used as an input, an output or both. GPIO ports configured as inputs can be further configured to generate interrupts based on the input's state. Interrupts can be level or edge sensitive.

#### Reading and Setting GPIO State

The state of the GPIO ports can be read and set using the following functions:

- *MSS\_GPIO\_get\_inputs()*
- *MSS\_GPIO\_get\_outputs()*
- *MSS\_GPIO\_set\_outputs()*
- *MSS\_GPIO\_set\_output()*
- *MSS\_GPIO\_drive\_inout()*

#### Interrupt Control

Interrupts generated by GPIO ports configured as inputs are controlled using the following functions:

- *MSS\_GPIO\_enable\_irq()*
- *MSS\_GPIO\_disable\_irq()*
- *MSS\_GPIO\_clear\_irq()*

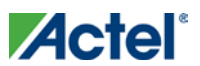

# <span id="page-13-0"></span>**Types**

### mss\_gpio\_id\_t

#### Prototype

```
typedef enum __mss_gpio_id_t {
    MSS_GPIO_0 = 0, MSS_GPIO_1 = 1,
     MSS_GPIO_2 = 2,
     MSS_GPIO_3 = 3,
    MSS_GPIO_4 = 4, MSS_GPIO_5 = 5,
    MSS_GPIO_6 = 6,
     MSS_GPIO_7 = 7,
     MSS_GPIO_8 = 8,
     MSS_GPIO_9 = 9,
     MSS_GPIO_10 = 10,
     MSS_GPIO_11 = 11,
     MSS_GPIO_12 = 12,
     MSS_GPIO_13 = 13,
     MSS_GPIO_14 = 14,
     MSS_GPIO_15 = 15,
     MSS_GPIO_16 = 16,
     MSS_GPIO_17 = 17,
     MSS_GPIO_18 = 18,
     MSS_GPIO_19 = 19,
     MSS_GPIO_20 = 20,
     MSS_GPIO_21 = 21,
     MSS_GPIO_22 = 22,
     MSS_GPIO_23 = 23,
     MSS_GPIO_24 = 24,
     MSS_GPIO_25 = 25,
     MSS_GPIO_26 = 26,
     MSS_GPIO_27 = 27,
     MSS_GPIO_28 = 28,
     MSS_GPIO_29 = 29,
     MSS_GPIO_30 = 30,
     MSS_GPIO_31 = 31
} mss_gpio_id_t;
```
#### **Description**

The *mss\_gpio\_id\_t* enumeration is used to identify individual GPIO ports as an argument to functions:

- *MSS\_GPIO\_config()*
- *MSS\_GPIO\_set\_output()* and *MSS\_GPIO\_drive\_inout()*
- *MSS\_GPIO\_enable\_irq()*, *MSS\_GPIO\_disable\_irq()* and *MSS\_GPIO\_clear\_irq()*

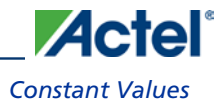

### mss\_gpio\_inout\_state\_t

#### Prototype

typedef enum mss\_gpio\_inout\_state { MSS\_GPIO\_DRIVE\_LOW = 0, MSS\_GPIO\_DRIVE\_HIGH,

MSS\_GPIO\_HIGH\_Z

} mss\_gpio\_inout\_state\_t;

#### **Description**

The *mss\_gpio\_inout\_state\_t* enumeration is used to specify the output state of an INOUT GPIO port as an argument to the *MSS\_GPIO\_drive\_inout()* function.

## <span id="page-14-0"></span>Constant Values

### GPIO Port Masks

These constant definitions are used as an argument to the *MSS\_GPIO\_set\_outputs()* function to identify GPIO ports. A logical OR of these constants can be used to specify multiple GPIO ports.

These definitions can also be used to identify GPIO ports through logical operations on the return value of the *MSS\_GPIO\_get\_inputs()* function.

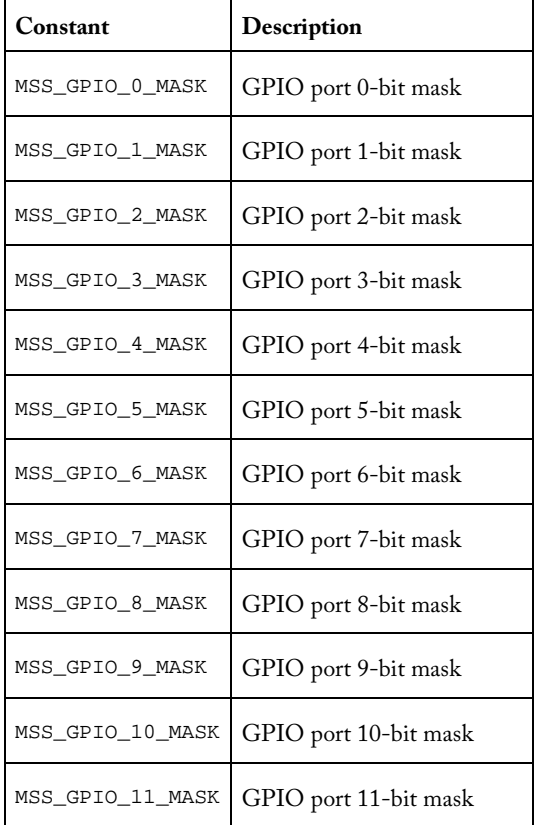

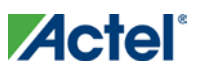

| Constant         | Description           |
|------------------|-----------------------|
| MSS_GPIO_12_MASK | GPIO port 12-bit mask |
| MSS_GPIO_13_MASK | GPIO port 13-bit mask |
| MSS_GPIO_14_MASK | GPIO port 14-bit mask |
| MSS_GPIO_15_MASK | GPIO port 15-bit mask |
| MSS_GPIO_16_MASK | GPIO port 16-bit mask |
| MSS_GPIO_17_MASK | GPIO port 17-bit mask |
| MSS_GPIO_18_MASK | GPIO port 18-bit mask |
| MSS_GPIO_19_MASK | GPIO port 19-bit mask |
| MSS_GPIO_20_MASK | GPIO port 20-bit mask |
| MSS_GPIO_21_MASK | GPIO port 21-bit mask |
| MSS_GPIO_22_MASK | GPIO port 22-bit mask |
| MSS_GPIO_23_MASK | GPIO port 23-bit mask |
| MSS_GPIO_24_MASK | GPIO port 24-bit mask |
| MSS_GPIO_25_MASK | GPIO port 25-bit mask |
| MSS_GPIO_26_MASK | GPIO port 26-bit mask |
| MSS_GPIO_27_MASK | GPIO port 27-bit mask |
| MSS_GPIO_28_MASK | GPIO port 28-bit mask |
| MSS_GPIO_29_MASK | GPIO port 29-bit mask |
| MSS_GPIO_30_MASK | GPIO port 30-bit mask |
| MSS_GPIO_31_MASK | GPIO port 31-bit mask |

Table 1 · GPIO Port Mask Constants

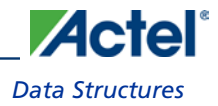

### GPIO Port I/O Mode

These constant definitions are used as an argument to the *MSS\_GPIO\_config()* function to specify the I/O mode of each GPIO port.

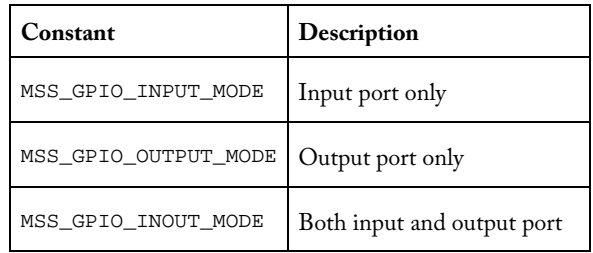

Table 2 · GPIO Port I/O Mode

### GPIO Interrupt Mode

These constant definitions are used as an argument to the *MSS\_GPIO\_config()* function to specify the interrupt mode of each GPIO port.

| Constant                   | Description                                            |
|----------------------------|--------------------------------------------------------|
| MSS GPIO IRO LEVEL HIGH    | Interrupt on GPIO input level High                     |
| MSS GPIO IRO LEVEL LOW     | Interrupt on GPIO input level Low                      |
| MSS GPIO IRO EDGE POSITIVE | Interrupt on GPIO input positive edge                  |
| MSS GPIO IRO EDGE NEGATIVE | Interrupt on GPIO input negative edge                  |
| MSS GPIO IRO EDGE BOTH     | Interrupt on GPIO input positive and negative<br>edges |

Table 3 · GPIO Interrupt Mode

# <span id="page-16-0"></span>Data Structures

There are no MSS GPIO driver specific data structures.

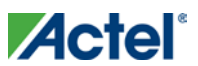

# <span id="page-17-0"></span>Functions

## MSS\_GPIO\_init

#### Prototype

void MSS\_GPIO\_init ( void );

#### **Description**

The *MSS\_GPIO\_init()* function initializes the SmartFusion MSS GPIO block. It resets the MSS GPIO hardware block and it also clears any pending MSS GPIO interrupts in the ARM® Cortex™-M3 interrupt controller. When the function exits, it takes the MSS GPIO block out of reset.

#### Parameters

This function has no parameters.

#### Return Value

This function does not return a value.

#### Example

MSS\_GPIO\_init();

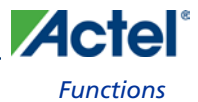

### MSS\_GPIO\_config

#### Prototype

```
void
MSS_GPIO_config
(
        mss_gpio_id_t port_id,
        uint32_t config
);
```
#### **Description**

The *MSS\_GPIO\_config()* function is used to configure an individual GPIO port.

#### Parameters

#### port\_id

The *port\_id* parameter identifies the GPIO port to be configured. An enumeration item of the form MSS\_GPIO\_n, where *n* is the number of the GPIO port, is used to identify the GPIO port. For example, MSS\_GPIO\_0 identifies the first GPIO port and MSS\_GPIO\_31 is the last one.

#### config

The *config* parameter specifies the configuration to be applied to the GPIO port identified by the *port\_id* parameter. It is a logical OR of the required I/O mode and the required interrupt mode. The interrupt mode is not relevant if the GPIO is configured as an output only.

These I/O mode constants are allowed:

- MSS\_GPIO\_INPUT\_MODE
- MSS\_GPIO\_OUTPUT\_MODE
- MSS\_GPIO\_INOUT\_MODE

These interrupt mode constants are allowed:

- MSS\_GPIO\_IRQ\_LEVEL\_HIGH
- MSS\_GPIO\_IRQ\_LEVEL\_LOW
- MSS\_GPIO\_IRQ\_EDGE\_POSITIVE
- MSS\_GPIO\_IRQ\_EDGE\_NEGATIVE
- MSS\_GPIO\_IRQ\_EDGE\_BOTH

#### Return Value

This function does not return a value.

#### Example

The following call will configure GPIO 4 as an input generating interrupts on a Low to High transition of the input: MSS\_GPIO\_config( MSS\_GPIO\_4, MSS\_GPIO\_INPUT\_MODE | MSS\_GPIO\_IRQ\_EDGE\_POSITIVE );

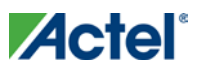

### MSS\_GPIO\_set\_outputs

#### Prototype

```
void
MSS_GPIO_set_outputs
(
        uint32_t value
);
```
#### **Description**

The *MSS\_GPIO\_set\_outputs()* function is used to set the state of all GPIO ports configured as outputs.

#### Parameters

#### value

The value parameter specifies the state of the GPIO ports configured as outputs. It is a bit mask of the form (MSS\_GPIO\_n\_MASK | MSS\_GPIO\_m\_MASK) where *n* and *m* are numbers identifying GPIOs. For example, (MSS\_GPIO\_0\_MASK | MSS\_GPIO\_1\_MASK | MSS\_GPIO\_2\_MASK ) specifies that the first, second and third GPIO outputs must be set High and all other GPIO outputs set Low. The driver provides 32 mask constants, MSS\_GPIO\_0\_MASK to MSS\_GPIO\_31\_MASK inclusive, for this purpose.

#### Return Value

This function does not return a value.

#### Example

Example 1: Set GPIO outputs 0 and 8 High and all other GPIO outputs Low.

MSS\_GPIO\_set\_outputs( MSS\_GPIO\_0\_MASK | MSS\_GPIO\_8\_MASK );

Example 2: Set GPIO outputs 2 and 4 Low without affecting other GPIO outputs.

```
uint32_t gpio_outputs;
gpio_outputs = MSS_GPIO_get_outputs();
gpio_outputs &= ~( MSS_GPIO_2_MASK | MSS_GPIO_4_MASK );
MSS_GPIO_set_outputs( gpio_outputs );
```
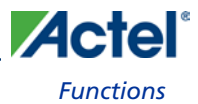

### MSS\_GPIO\_set\_output

#### Prototype

```
void
MSS_GPIO_set_output
(
       mss_gpio_id_t port_id,
        uint8_t value
);
```
#### **Description**

The *MSS\_GPIO\_set\_output()* function is used to set the state of a single GPIO port configured as an output.

#### Parameters

#### port\_id

The *port\_id* parameter identifies the GPIO port that is to have its output set. An enumeration item of the form MSS\_GPIO\_n, where *n* is the number of the GPIO port, is used to identify the GPIO port. For example, MSS\_GPIO\_0 identifies the first GPIO port and MSS\_GPIO\_31 is the last one.

#### value

The value parameter specifies the desired state for the GPIO output. A value of 0 will set the output Low and a value of 1 will set the output High.

#### Return Value

This function does not return a value.

#### Example

The following call will set GPIO output 12 High, leaving all other GPIO outputs unaffected:

```
MSS_GPIO_set_output( MSS_GPIO_12, 1 );
```
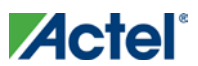

### MSS\_GPIO\_get\_outputs

#### Prototype

uint32\_t MSS\_GPIO\_get\_outputs ( void

);

#### **Description**

The *MSS\_GPIO\_get\_outputs()* function is used to read the current state all GPIO ports configured as outputs.

#### Parameters

This function has no parameters.

#### Return Value

This function returns a 32-bit unsigned integer where each bit represents the state of a GPIO output. The least significant bit represents the state of GPIO output 0 and the most significant bit the state of GPIO output 31.

#### Example

Read and assign the current state of the GPIO outputs to a variable.

```
uint32_t gpio_outputs;
gpio_outputs = MSS_GPIO_get_outputs();
```
### MSS\_GPIO\_get\_inputs

#### Prototype

uint32\_t MSS\_GPIO\_get\_inputs ( void

);

#### **Description**

The *MSS\_GPIO\_get\_inputs()* function is used to read the current state all GPIO ports configured as inputs.

#### **Parameters**

This function has no parameters.

#### Return Value

This function returns a 32-bit unsigned integer where each bit represents the state of a GPIO input. The least significant bit represents the state of GPIO input 0 and the most significant bit the state of GPIO input 31.

#### Example

Read and assign the current state of the GPIO inputs to a variable. uint32\_t gpio\_inputs;

```
gpio_inputs = MSS_GPIO_get_inputs();
```
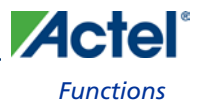

### MSS\_GPIO\_drive\_inout

#### Prototype

```
void
MSS_GPIO_drive_inout
(
        mss_gpio_id_t port_id,
        mss_gpio_inout_state_t inout_state
);
```
#### **Description**

The *MSS\_GPIO\_drive\_inout()* function is used to set the output state of a single GPIO port configured as an INOUT. An INOUT GPIO can be in one of three states:

- High
- Low
- High impedance

An INOUT output would typically be used where several devices can drive the state of a shared signal line. The High and Low states are equivalent to the High and Low states of a GPIO configured as an output. The High impedance state is used to prevent the GPIO from driving its output state onto the signal line, while at the same time allowing the input state of the GPIO to be read.

#### **Parameters**

#### port\_id

The *port\_id* parameter identifies the GPIO port for which you want to change the output state. An enumeration item of the form MSS\_GPIO\_n, where *n* is the number of the GPIO port, is used to identify the GPIO port. For example, MSS\_GPIO\_0 identifies the first GPIO port and MSS\_GPIO\_31 is the last one.

#### inout\_state

The *inout\_state* parameter specifies the state of the GPIO port identified by the *port\_id* parameter. Allowed values of type *mss\_gpio\_inout\_state\_t* are as follows:

- MSS\_GPIO\_DRIVE\_HIGH
- MSS\_GPIO\_DRIVE\_LOW
- MSS\_GPIO\_HIGH\_Z (High impedance)

#### Return Value

This function does not return a value.

#### Example

The call to *MSS\_GPIO\_drive\_inout()* below will set the GPIO 7 output to the High impedance state.

MSS\_GPIO\_drive\_inout( MSS\_GPIO\_7, MSS\_GPIO\_HIGH\_Z );

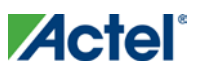

### MSS\_GPIO\_enable\_irq

#### Prototype

```
void
MSS_GPIO_enable_irq
(
       mss_gpio_id_t port_id
```
);

#### **Description**

The *MSS\_GPIO\_enable\_irq()* function is used to enable interrupt generation for the specified GPIO input. Interrupts are generated based on the state of the GPIO input and the interrupt mode configured for it by *MSS\_GPIO\_config()*.

#### Parameters

#### port\_id

The *port\_id* parameter identifies the GPIO port for which you want to enable interrupt generation. An enumeration item of the form MSS\_GPIO\_n, where *n* is the number of the GPIO port, is used to identify the GPIO port. For example, MSS\_GPIO\_0 identifies the first GPIO port and MSS\_GPIO\_31 is the last one.

#### Return Value

This function does not return a value.

#### Example

The call to *MSS\_GPIO\_enable\_irq()* below will allow GPIO 8 to generate interrupts. MSS\_GPIO\_enable\_irq( MSS\_GPIO\_8 );

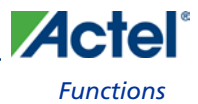

### MSS\_GPIO\_disable\_irq

#### Prototype

```
void
MSS_GPIO_disable_irq
(
       mss_gpio_id_t port_id
```
);

#### **Description**

The *MSS\_GPIO\_disable\_irq()* function is used to disable interrupt generation for the specified GPIO input.

#### Parameters

#### port\_id

The *port\_id* parameter identifies the GPIO port for which you want to disable interrupt generation. An enumeration item of the form MSS\_GPIO\_n, where *n* is the number of the GPIO port, is used to identify the GPIO port. For example, MSS\_GPIO\_0 identifies the first GPIO port and MSS\_GPIO\_31 is the last one.

#### Return Value

This function does not return a value.

#### Example

The call to *MSS\_GPIO\_disable\_irq()* below will prevent GPIO 8 from generating interrupts. MSS\_GPIO\_disable\_irq( MSS\_GPIO\_8 );

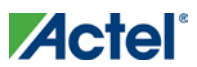

### MSS\_GPIO\_clear\_irq

#### Prototype

```
void
MSS_GPIO_clear_irq
(
        mss_gpio_id_t port_id
```
);

#### **Description**

The *MSS\_GPIO\_clear\_irq()* function is used to clear a pending interrupt from the specified GPIO input.

Note: The *MSS\_GPIO\_clear\_irq()* function must be called as part of any GPIO interrupt service routine (ISR) in order to prevent the same interrupt event retriggering a call to the GPIO ISR. The function also clears the interrupt in the Cortex-M3 interrupt controller through a call to NVIC\_ClearPendingIRQ().

#### Parameters

#### port\_id

The *port\_id* parameter identifies the GPIO port for which you want to clear the interrupt. An enumeration item of the form MSS\_GPIO\_n, where *n* is the number of the GPIO port, is used to identify the GPIO port. For example, MSS\_GPIO\_0 identifies the first GPIO port and MSS\_GPIO\_31 is the last one.

#### Return Value

This function does not return a value.

#### Example

The example below demonstrates the use of the *MSS\_GPIO\_clear\_irq()* function as part of the GPIO 9 interrupt service routine.

```
void GPIO9_IRQHandler( void )
{
     do_interrupt_processing();
     MSS_GPIO_clear_irq( MSS_GPIO_9 );
}
```
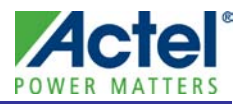

# <span id="page-26-0"></span>Product Support

Actel backs its products with various support services including Customer Service, a Customer Technical Support Center, a web site, an FTP site, electronic mail, and worldwide sales offices. This appendix contains information about contacting Actel and using these support services.

## <span id="page-26-1"></span>Customer Service

Contact Customer Service for non-technical product support, such as product pricing, product upgrades, update information, order status, and authorization.

From Northeast and North Central U.S.A., call **650.318.4480** From Southeast and Southwest U.S.A., call **650. 318.4480** From South Central U.S.A., call **650.318.4434** From Northwest U.S.A., call **650.318.4434** From Canada, call **650.318.4480** From Europe, call **650.318.4252** or **+44 (0) 1276 401 500** From Japan, call **650.318.4743** From the rest of the world, call **650.318.4743** Fax, from anywhere in the world **650. 318.8044**

# <span id="page-26-2"></span>Actel Customer Technical Support Center

Actel staffs its Customer Technical Support Center with highly skilled engineers who can help answer your hardware, software, and design questions. The Customer Technical Support Center spends a great deal of time creating application notes and answers to  $FAQs$ . So, before you contact us, please visit our online resources. It is very likely we have already answered your questions.

# <span id="page-26-3"></span>Actel Technical Support

Visit th[e Actel Customer Support website](http://www.actel.com/support/search/default.aspx) [\(http://www.actel.com/support/search/default.aspx\)](http://www.actel.com/support/search/default.aspx) for more information and support. Many answers available on the searchable web resource include diagrams, illustrations, and links to other resources on the Actel web site.

# <span id="page-26-4"></span>**Website**

You can browse a variety of technical and non-technical information on Actel'[s home page,](http://www.actel.com/) at [http://www.actel.com/.](http://www.actel.com/) 

# <span id="page-26-5"></span>Contacting the Customer Technical Support Center

Highly skilled engineers staff the Technical Support Center from 7:00 A.M. to 6:00 P.M., Pacific Time, Monday through Friday. Several ways of contacting the Center follow:

### Email

You can communicate your technical questions to our email address and receive answers back by email, fax, or phone. Also, if you have design problems, you can email your design files to receive assistance. We constantly monitor the email account throughout the day. When sending your request to us, please be sure to include your full name, company name, and your contact information for efficient processing of your request.

#### *Product Support*

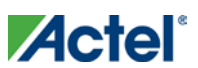

The technical support email address is tech@actel.com.

#### Phone

Our Technical Support Center answers all calls. The center retrieves information, such as your name, company name, phone number and your question, and then issues a case number. The Center then forwards the information to a queue where the first available application engineer receives the data and returns your call. The phone hours are from 7:00 A.M. to 6:00 P.M., Pacific Time, Monday through Friday. The Technical Support numbers are:

#### 650.318.4460 800.262.1060

Customers needing assistance outside the US time zones can either contact techn[ical support via email](http://www.actel.com/company/contact/default.aspx)  [\(tech@actel.com\)](mailto:tech@actel.com) or contact a local sales office[. Sales office listings](http://www.actel.com/company/contact/default.aspx) can be found at [www.actel.com/company/contact/default.aspx.](http://www.actel.com/company/contact/default.aspx)

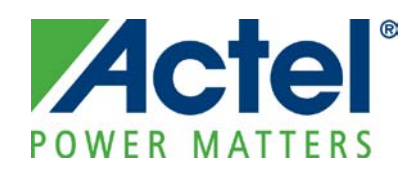

#### Actel is the leader in low-power FPGAs and mixed-signal FPGAs and offers the most comprehensive portfolio of system and power management solutions. Power Matters. Learn more at [http://www.actel.com](http://www.actel.com/) .

*Actel Corporation • 2061 Stierlin Court • Mountain View, CA 94043 • USA Phone 650.318.4200 • Fax 650.318.4600 • Customer Service: 650.318.1010 • Customer Applications Center: 800.262.1060 Actel Europe Ltd. • River Court, Meadows Business Park • Station Approach, Blackwater • Camberley Surrey GU17 9AB • United Kingdom Phone +44 (0) 1276 609 300 • Fax +44 (0) 1276 607 540 Actel Japan • EXOS Ebisu Building 4F • 1-24-14 Ebisu Shibuya-ku • Tokyo 150 • Japan Phone +81.03.3445.7671 • Fax +81.03.3445.7668 [• http://jp.actel.com](http://jp.actel.com/) Actel Hong Kong • Room 2107, China Resources Building • 26 Harbour Road • Wanchai • Hong Kong Phone +852 2185 6460 • Fax +852 2185 6488 • www.ac[tel.com.cn](http://www.actel.com.cn/)*

50200188-1/2.10